## **[Schouw sjablonen](https://help.iasset.nl/help/instellingen/schouw-sjablonen/)**

## **Schouw sjablonen**

In de Schouwapp kan uit diverse formulieren worden gekozen om nieuwe objecten van de nodige gegevens te voorzien, de sjablonen. Met deze instelling kan zo'n sjabloon worden samengesteld.

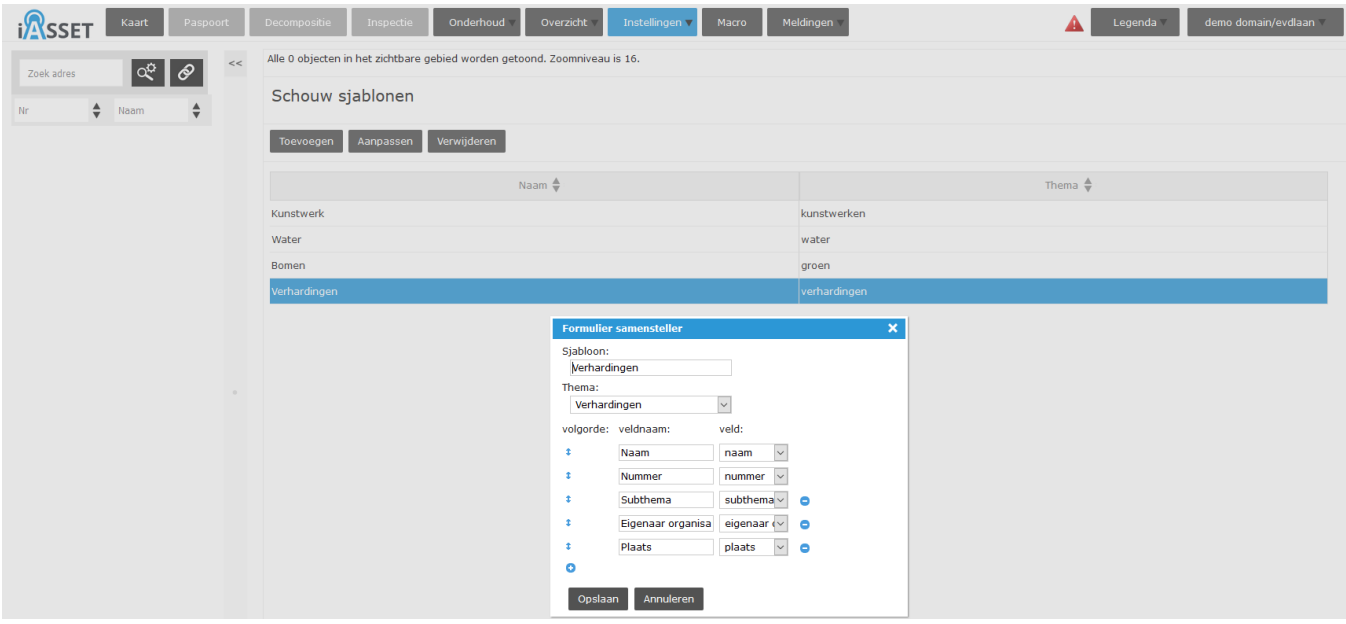

Met het kiezen van Toevoegen opent het venster Formulier samensteller. De sjabloon krijgt een naam, het thema waarvoor deze is bestemd wordt geselecteerd en de velden worden toegevoegd om de informatie te kunnen vastleggen. Met de knop Opslaan is de sjabloon klaar en wordt na opnieuw inloggen in de schouwapp zichtbaar.